## How to take attendance with Zoom

Step 1: On the Zoom Homepage, click on Report tab

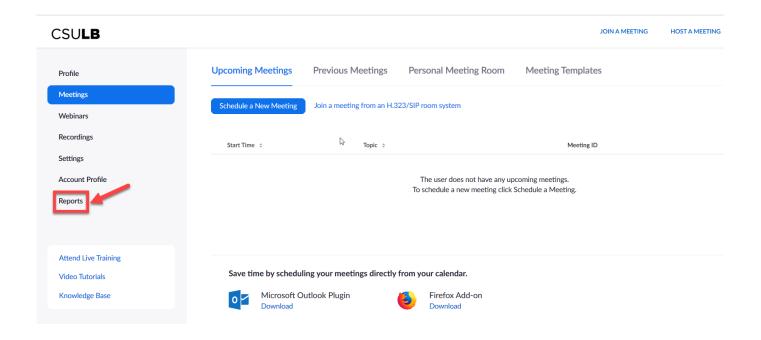

Step 2: In the Usage Report window select either Usage or Meetings. Usage is preferred.

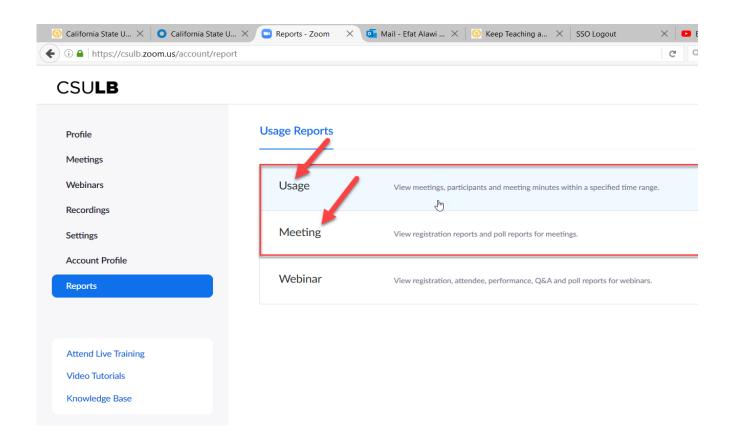

Step 3: Select the date range and click on Search

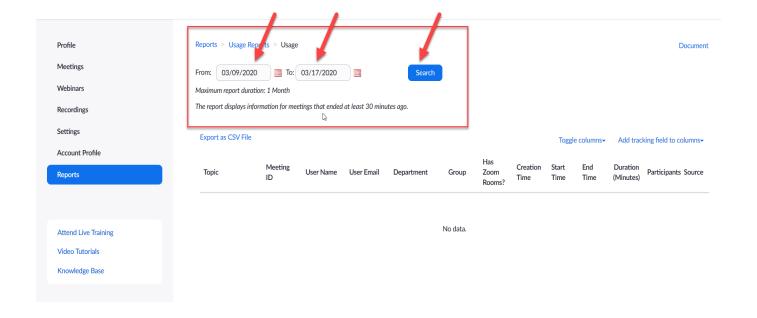

**Step 4:** Click on the number of Participants of the desired session.

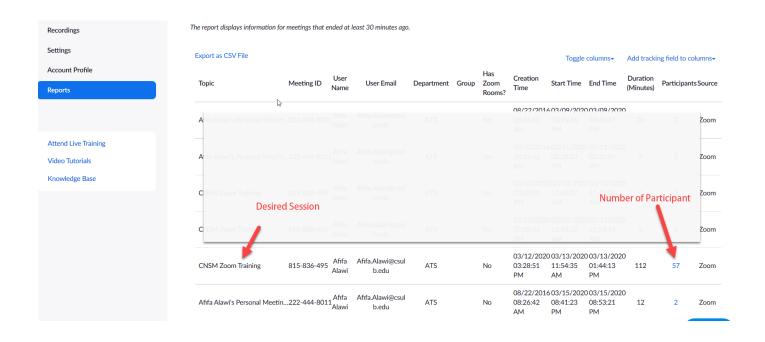

**Step 5:** Zoom will open the Report

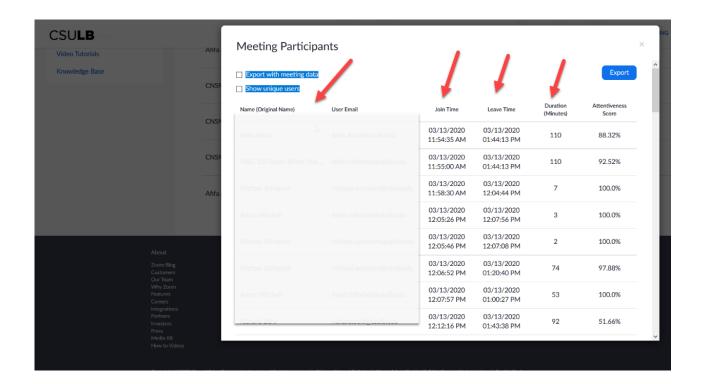

Select the appropriate export option and export the report.